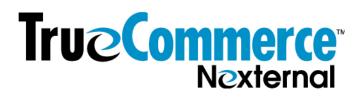

# Salesforce/Nexternal Commerce Connector Configuration Guide

## **Initial Setup**

After installing the Nexternal Commerce Connector from the Salesforce AppExchange you will need to make two adjustments to your Salesforce account settings:

- 1. Add the Nexternal tab to your Salesforce account page.
- 2. Add a Remote Site Setting to enable the Commerce Connector to download information from your Nexternal storefront.

Prior to performing the initial import from you Nexternal storefront please review the <u>Importing Your</u> <u>Orders</u> section to make sure the import dates have been set (or reset, if you have been testing the addin before installing it in your production Salesforce environment), along with the <u>What Happens During An</u> <u>Import</u> section and the <u>Advanced Configuration</u> section below to ensure the import process won't conflict with any existing information you have entered into Salesforce.

## Add the Nexternal Tab

Click on the **i**tab at the far right of your Salesforce account page to display the **All Tabs** configuration settings.

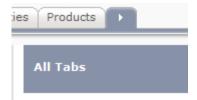

Click on the Customize My Tabs button to display the Customize My Tabs configuration settings. Select the Nexternal tab from the list of available tabs, then click the D button to add the Nexternal Commerce Connector to your list of Selected Tabs and Save to save your configuration.

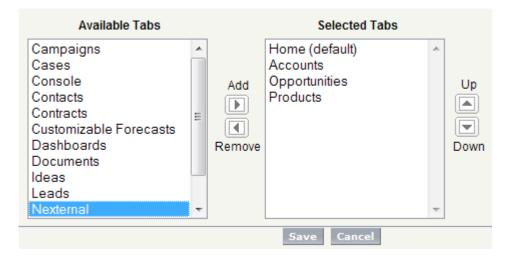

## Add a Remote Site Setting

Click on the <u>Setup</u> link at the top of your Salesforce account page, then open Administration Setup > Security Controls and click the <u>Remote Site Settings</u> link.

| Administration Setup     |
|--------------------------|
|                          |
| Company Profile          |
| Security Controls        |
| Sharing Settings         |
| Field Accessibility      |
| Password Policies        |
| Session Settings         |
| Network Access           |
| Certificate and Key      |
| Management New!          |
| Single Sign-On Settings  |
| View Setup Audit Trail   |
| Expire All Passwords     |
| Delegated Administration |
| Remote Site Settings     |
| HTML Documents and       |
| Attachments Settings     |

Click the New Remote Site button, and enter the following information on the **Remote Site Edit** page, and **Save** to save your configuration.

| Remote Site Edit                         | Save Save & New Cancel                 |
|------------------------------------------|----------------------------------------|
| Remote Site URL                          | Nexternal<br>https://www.nexternal.com |
| Disable Protocol Security<br>Description |                                        |

#### **Importing Your Orders**

Before you can import your storefront orders into Salesforce you will need to visit the Nexternal Order Management System and enable the Salesforce Commerce Connector under Settings > Compatible Software.

Please note that the export starting date might have to be reset by editing the date displayed in the Sync Start Date control if you have been testing the Salesforce Commerce Connector prior to installing it in your production Salesforce environment.

Information about which orders, customers, and products have already been retrieved from your storefront by the Nexternal Commerce Connector is stored on the Nexternal servers. You can reset this information by logging into your Nexternal Order Management System and changing the Sync Start Date under Settings > Compatible Software > Salesforce.

Once the Sync Start Date has been changed you can log back into Salesforce and click the Update Now button to restart the import from the Sync Start Date you have selected.

By default the Nexternal Commerce Connector will initially set the import synchronization start date to cover the previous six months' worth of orders in your storefront. If you would like to change the start date to retrieve more (or less) orders you can do so from the Nexternal Order Management System, under Settings > Compatible Software > Salesforce.

Use Salesforce Commerce Connector

Sync Start Date: (estimated storage use: 1.83%) Export orders based on: Shipment Date •

Note that the percentage of **estimated storage use** is a very rough approximation of the actual amount of storage that will be used by your initial import into your Salesforce account. The calculation is based on an estimated 20MB of storage per Salesforce account; the actual amount of storage space you have will depend on the Salesforce Edition you are using. You can check the storage limit from your Salesforce account Setup page and adjust the percentages accordingly.

| Administration Setup     | Storage Usage                                      |         |
|--------------------------|----------------------------------------------------|---------|
| Manage Users             | 0 0                                                |         |
| Company Profile          | Your organization's storage usage is listed below. |         |
| Security Controls        |                                                    |         |
| Communication Templates  | Storage Type                                       | Limit   |
| Translation Workbench    | Data Storage                                       | 20.0 MB |
| 🔽 Data Management        |                                                    | 00.0 MB |
| Analytic Snapshots       | File Storage                                       | 20.0 MB |
| Import Accounts/Contacts |                                                    |         |
| Import Leads             | Current Data Storage Usage                         |         |
| Import Solutions         | Record Type                                        |         |
| Import Custom Objects    | Opportunities                                      |         |
| Storage Usage            | Contacts                                           |         |

Remember that most Salesforce editions come with a fixed amount of storage space, and any orders you import will have to share that space with all of the other CRM-related tasks that you are performing. *Please exercise prudence (and caution!) when you chose a synchronization start date*.

By default only the orders that are flagged as "Shipped" or "Sent" are exported from your storefront. If you prefer to export new ("Unshipped") orders as they come into your storefront you can change the "Export orders based on:" value to "Purchase Date".

Once you have configured the Salesforce Commerce Connector settings in the Nexternal Order Management System you're ready to being your initial import from your Salesforce account. Sign on to your Salesforce account, select the Nexternal tab, and enter your Nexternal Account Name and your Nexternal login and password in the Connection Credentials fields.

Select the Salesforce User you would like to **Assign as Owner** during the import process, then click Update Now to start importing the order, customer, and product information from your storefront.

| Connection Credentials                                             |                                                           |
|--------------------------------------------------------------------|-----------------------------------------------------------|
| Nexternal Account Name<br>User Name<br>Password<br>Assign as Owner | <mark>fairway</mark><br>demo<br>●●●●●●●●<br>User, Admin マ |
| Update Now                                                         | Enable automatic updates (once per hour)                  |

Once you have completed the initial synchronization you can automate all future imports by selecting the Enable automatic updates (once per hour) checkbox.

Note that the Enable Automatic Updates checkbox will not be displayed until after you have completed your first successful synchronization!

## **What Happens During An Import**

The Nexternal Commerce Connector is designed to use the standard fields in your Salesforce environment for storing the information imported from your Nexternal storefront. The import process itself is sequential (a section of imported data is read, a Salesforce record is created or updated and written back to the Salesforce database), and does not use any "event-driven" coding to complete any operations.

When data from your Nexternal storefront is imported into Salesforce the following relationships will be created.

- In general, a new Nexternal customer record will create a new Salesforce Account record and a new Salesforce Contact record that is associated with the Account. The only exceptions to this one-to-one mapping are:
  - If an existing Salesforce Account "Account Name" field matches the Nexternal customer Company name the existing Salesforce Account record will be used, and the Nexternal customer will be added to the Account record as a Salesforce Contact.
  - If an existing Salesforce Account contains a Contact record that has an email address that matches the Nexternal customer email address the existing Salesforce Contact record will be used.
- A Nexternal order record will create a new Salesforce Opportunity record.
- The order line items in the Nexternal order record will create new Salesforce OpportunityLineItem records, PricebookEntry records, and Product2 records that are associated with the Opportunity record.
- Any Nexternal customer activities will create new Salesforce Task records.

**Note**: If you are using the NexternalFields.properties configuration file as described in the Nexternal Custom Field Properties section the node value(s) will be written to the field(s) you have assigned in the properties file.

The Nexternal Commerce Connector is designed to always treat orders, customers, and products that are 11/15/12 Page 5 of 22

imported from the Nexternal storefront in this manner so that a one-to-one relationship between the data in the Nexternal Order Management System and the Salesforce environment is maintained. Please see the <u>Issues Encountered During An Import</u> section below for more information.

The Nexternal Commerce Connector will <u>always</u> try to preserve any existing Salesforce Account and/or Contact information, even if it means a technically incorrect assignment or association is created during the import.

For example, assume there is a pre-existing Salesforce Contact record for John Doe with the email address "test@test.com". An order from Jane Smith is imported from your Nexternal storefront that has the email address "test@test.com". After the import the order (Salesforce Opportunity) will be associated with John Doe. A Salesforce Contact record for Jane Smith <u>will not</u> be created, and the customer information for Jane Smith <u>will not</u> overwrite the Salesforce Contact information for John Doe.

*Note*: If you are going to merge customers in your Nexternal storefront, always try to merge the records into an existing Salesforce Contact record that has already been imported by the Nexternal Commerce Connector and assigned a "Nexternal" Lead Source value.

| Conta    | ct Detail               | Edit                                     |
|----------|-------------------------|------------------------------------------|
|          | Contact Owner           | <u>Demo User Demo User (Cha</u>          |
|          | Name                    | Max Martin                               |
|          | Account Name            | Smart Kids Software                      |
|          | Title                   |                                          |
|          | Department              |                                          |
|          | Birthdate               |                                          |
|          | Reports To              | [View Ord Chart]                         |
|          | Lead Source             | Nexternal (1362-171)                     |
|          | Mailing Address         | 14303 Shannon Ridge<br>Houston. TX 77062 |
| V        | 165 tror                | n Allens, Inc., Ed                       |
| 1        | Group #4 Sele           | ct All/None                              |
| 1        | 144 We     144 We     1 | ise, Bill and Heidi                      |
| 1        | 13 Gal                  | lagher, Mike                             |
| 1        | 🔘 🚺 171 🕅 a             | rtin, Max                                |
| 1        | 186 Cor                 | ntinental, Esmeralda                     |
| <b>V</b> | Group #5 Sele           | ct All/None                              |

If you have different requirements for data imported into your Salesforce environment please contact your Nexternal Account Manager. We can provide the source code for the addin to your developer or

consultant so that they can tailor the import process to meet your needs.

## The Imported Data

The import comes into the Nexternal Commerce Connector as an XML document, and certain fields in the document are used by the addin to prevent duplicate records from being created in your Salesforce account. An example of the Nexternal SalesForceReply is located in your Static Resources area (Salesforce Setup > App Setup Section > Develop > Static Resources) under the name SalesforceReply, and can be used as a reference for the fields described below.

#### <AccountID>

Nexternal storefront number combined with the Nexternal customer number (e.g. 1362-1084). The value in the AccountID node is written to the Salesforce Account.AccountId field, and is used to find existing Nexternal customers that have been created during a previous import. If this field is changed or removed a new Salesforce Account record will be created the next time the customer number is part of an import. There are two exceptions to this condition:

- (1) If the value in the <Account><Company> node matches an existing Salesforce Account.Name field and the Account.AccountId field contains a Nexternal company identifier (a "C" followed by an integer number) the matching Account record will be used, and a new Contact record will be created (or an existing record, as per exception (2) below, will be used).
- (2) If a matching Account record isn't found a secondary search will be performed for any Salesforce Contact records that have a Contact.Email field that matches the value contained in the imported <Account><EMail> node. If a match is found the Salesforce Account record associated with the matching Contact record will be used instead.

A modified version of the AccountID node is also used in the Salesforce Contact.LeadSource field to identify Contact records that have been created during an import and/or associated with an existing Salesforce Contact record during an import. If the Contact.LeadSource field is changed or removed a new Salesforce Contact record will be created the next time the customer number is part of an import (or an existing record, as per exception (2) above, will be used).

#### <OpportunityID>

Nexternal storefront number combined with the Nexternal order number (e.g. 1362-4148). The value in the OpportunityID node is written to the Salesforce Opportunity.Name field, and is used to find existing Nexternal orders that have been created during a previous import. If this field is changed or removed a new Salesforce Opportunity record will be created the next time the order customer number is part of an import.

The OpportunityID node value is also used to associate the Salesforce Opportunity with one or more Salesforce OpportunityLineItem records (OpportunityLineItem.OpportunityId), one or more Salesforce

11/15/12

Task records (Task.WhatId), and with the Salesforce Contact that placed the original order in the Nexternal storefront (OpportunityContactRole.OpportunityId).

#### <LineItemID>

Nexternal storefront number combined with the Nexternal line item number (e.g. 1362-2174). The value in the LineItemID node is written to the Salesforce OpportunityLineItem.Description field, and is used to find existing Nexternal order line items that have been created during a previous import.

The LineItemID node value is also used to associate the Salesforce Opportunity with one or more Salesforce OpportunityLineItem records.

#### <ProductCode>

Nexternal storefront number combined with the Nexternal product number (e.g. 1362-32218). If the product has a product-level SKU value defined the SKU value will be used instead of the product number (e.g. 1362-ff062). If the product is a gift certificate the gift certificate code will be used (e.g. 1362-fisher2320).

**Note:** If the "UseSKULevelCode" key is set to "true" in the NexternalFields.properties configuration file the individual SKU-level items from your storefront orders will be used to create Product records on Salesforce. Please contact your Nexternal Account Manager for additional information about this setting, as it might not be suitable for use with your storefront.

The value in the ProductCode node is written to the Salesforce Product2.ProductCode field, and is used to find existing Nexternal products that have been created during a previous import. If this field is changed or removed a new Salesforce Product2 record will be created the next time the product number is part of an import.

The ProductCode node value is also used to associate the Salesforce OpportunityLineItem with a Salesforce Product2 record via the Salesforce PricebookEntry record.

*Note:* Do <u>not</u> change or alter the Pricebook information for products imported into Salesforce from your Nexternal storefront. Nexternal products need to be associated with the Salesforce Standard Pricebook.

Note that changing the ProductCode value <u>after</u> an import might result in reassignment of any existing Salesforce linkages between new and existing OpportunityLineItems and loss of the PricebookEntry record linkages.

#### **The Import Process**

After each batch of data is imported the information within the XML document is parsed and processed as follows. Note that each step below will use the information described in **The Imported Data** section to retrieve pre-existing records if possible, and the Salesforce records that are created or updated during

11/15/12

each step are committed to the Salesforce database before proceeding to the next step.

- (1) The <Account> node is selected, and a Salesforce Account record is retrieved or created.
- (2) All <Product> nodes within the <Account> node are selected, and Salesforce Product2 records are retrieved or created.
- (3) All <Opportunity> nodes within the <Account> node are selected, and Salesforce Opportunity records are retrieved or created. The <Product> nodes are reselected so that a relationship between the Opportunity and the Product2 records can be established via the Salesforce PricebookEntry record.
- (4) All <OpportunityLineItem> nodes within the <Account> node are selected, and Salesforce OpportunityLineItem records are retrieved or created. The <Opportunity> and <Product> nodes are reselected so that a relationship between the OpportunityLineItem and PricebookEntry records can be established.
- (5) The selected <Account> node is used to retrieve or create a Salesforce Contact record, and the Contact record is used to establish the relationship between the Account and the Contact via the Salesforce AccountContactRole record and the relationship between the Contact and the Opportunity via the Salesforce OpportunityContactRole record.
- (6) The <ActivityHistory> node is selected, and all <Activity> nodes within the <ActivityHistory> node are added as Salesforce Task records.

#### **Issues Encountered During An Import**

Each of the preceeding steps performs an update on your Salesforce data, so if you have any custom triggers, rules, filters, or third-party addins in your Salesforce environment that are "listening" for change events on Salesforce objects you might encounter problems due to data fields, dependencies, or relationships that have yet to be created.

If this is the case we <u>strongly</u> recommend that you install the Nexternal Commerce Connector to your Salesforce environment sandbox and conduct some test-runs before installing the addin in your production environment. In some cases the issues you might encounter during your tests can be mitigated by creating custom fields in your Salesforce environment and mapping one or more Nexternal fields to these custom fields. Please see the <u>Advanced Configuration</u> section below for more information.

If you have any of these kinds of interaction issues with the Nexternal Commerce Connector please contact your Nexternal Account Manager. We can provide the source code for the addin to your developer or consultant so that they can tailor the import process to meet your needs.

## **Importing Multiple Storefronts**

If desired, the Nexternal Commerce Connector can import orders from multiple storefronts into a single Salesforce environment. All of the information related to an order (e.g. Account, Contact, Opportunity, etc.) is imported with a unique storefront number, which is used to create unique records in your Salesforce environment.

11/15/12

The only exception to this behaviour is for Nexternal customer records that have a Company name (see the "Company Field" options in the Nexternal Order Management System > Customers > Types > Edit Customer & Activity Types (Page 2)). If the same Company name is used in more than one of your Nexternal storefronts only one Company-type Salesforce Account record will be created and used for all Customers (Salesforce Contacts) that are imported. Please see <u>What Happens During An Import</u> for more information about how Company Account records are created.

If you want to import multiple storefronts using the automatic update feature, each of the storefronts must be configured using a separate Salesforce Login, so that unique Salesforce CronTrigger tasks can be created to manage the information required by the addin when scheduling an import for each storefront.

In the example below, two different Salesforce Users ("First User" and "Second User") have logged into Salesforce, selected the "Nexternal" addin tab, entered the Connection Credentials for a Nexternal demonstration storefront ("fairway" and "winery"), and after successfully performing the initial synchronization they have checked the "Enable automatic updates" checkbox to create two new Scheduled Jobs within the Salesforce environment.

| Administration Setup      |                                                                                                    |                      |                    |                    |                    |                      |
|---------------------------|----------------------------------------------------------------------------------------------------|----------------------|--------------------|--------------------|--------------------|----------------------|
|                           |                                                                                                    |                      |                    |                    |                    |                      |
| Company Profile           |                                                                                                    |                      |                    |                    |                    |                      |
| Security Controls         |                                                                                                    |                      |                    |                    |                    |                      |
| Communication Templates   |                                                                                                    |                      |                    |                    |                    |                      |
| Translation Workbench     | All Scheduled Jobs                                                                                                    |                      |                    |                    |                    | Help for this Page 🙆 |
| Data Management           |                                                                                                    |                      |                    |                    |                    |                      |
| Monitoring     Imports    |                                                                                                    |                      |                    |                    |                    |                      |
| Outbound Messages         | The All Scheduled Jobs page lists all of the jobs scheduled by your users. Multiple job types may display on this page. You can delete scheduled                                           |                      |                    |                    |                    |                      |
| Time-Based Workflow       | The Am Scheduled Jobs page lists and the post scheduled by your users, multiple job types may display on this page. Four can delete scheduled<br>jobs if you have the permission to do so. |                      |                    |                    |                    |                      |
|                           |                                                                                                    |                      |                    |                    |                    |                      |
| Automated Process Actions | View: All Scheduled Jobs 👻                                                                                                    | Create New View      |                    |                    |                    |                      |
| Case Escalations          | AB                                                                                                    | CDEFGHI              | JKLMNOP            | QRSTUVW            | X Y Z Other All    |                      |
| API Usage Notifications   |                                                                                                    |                      |                    |                    |                    |                      |
| Mass Emails               | Action Job Name                                                                                                    | Submitted By         | Submitted          | Started            | Next Scheduled Run | Tuno                 |
| Debug Logs                | Action Job Name                                                                                                    | Submitted By         | Submitted          | Started            | Next Scheduled Run | Туре                 |
| Scheduled Jobs            | Del Nexternal Import (fairway                                                                                                    | ) <u>User, First</u> | 11/15/2012 3:22 PM | 11/16/2012 8:22 AM | 11/16/2012 9:22 AM | Scheduled Apex       |
| Apex Jobs                 | Del Nexternal Import (winery)                                                                                                    | User, Second         | 11/15/2012 3:22 PM | 11/16/2012 8:22 AM | 11/16/2012 9:22 AM | Scheduled Apex       |
| Bulk Data Load Jobs       |                                                                                                    |                      |                    |                    |                    |                      |

# **Advanced Configuration (Optional)**

## **Nexternal Custom Field Settings**

The Nexternal Commerce Connector is designed to use the standard fields in your Salesforce environment for storing the information imported from your Nexternal storefront. If you have existing CRM data entered into your Salesforce account, or if you intend to use the Nexternal Commerce Connector in conjunction with another Salesforce application or AppExchange addin, you might need to create a Nexternal Custom Fields configuration file.

The illustrations below in the Salesforce Objects section outline the Salesforce objects and standard fields used by the Nexternal Commerce Connector, and include a brief description of the storefront data that will be imported into each field. An example of the Nexternal SalesForceReply Object (XML) will be copied into your Static Resources area (Salesforce Setup > App Setup Section > Develop > Static Resources) under the name SalesforceReply during the installation of the Nexternal Commerce Connector, and can be used as a reference for the fields described below in the Nexternal Response Node columns.

The section following this one, Nexternal Custom Field Properties, describes the contents of the Java "properties" file that can be used to change the Salesforce object field(s) where your Nexternal information will be stored.

# Salesforce Objects

#### Salesforce Account Object

| pp Setup                                            |                |                  |                 | Set History Tracking |
|-----------------------------------------------------|----------------|------------------|-----------------|----------------------|
| Customize                                           | Account Star   | ndard Fields     |                 |                      |
| ▶ Tab Names and Labels                              | Action         | Field Label      | Field Name      | Data Type            |
| ▶ Home                                              |                | Account Name     | Name            | Name                 |
| Activities                                          | Edit           | Account Number   | AccountNumber   | Text(40)             |
| <ul> <li>Campaigns</li> <li>Leads</li> </ul>        | Edit           | Account Owner    | Owner           | Lookup(User)         |
| Accounts                                            | Edit           | Account Site     | Site            | Text(80)             |
| Fields                                              | Edit           | Annual Revenue   | AnnualRevenue   | Currency(18, 0)      |
| Related Lookup Filters                              |                | Billing Address  | BillingAddress  | Address              |
| Validation Rules                                    |                | Created By       | CreatedBy       | Lookup(User)         |
| Triggers                                            | Edit           | Description      | Description     | Long Text Area(32000 |
| Partner Roles                                       | Edit           | Employees        | NumberOfEmploy  | vees Number(8, 0)    |
| Contact Roles                                       | Edit           | Fax              | Fax             | Fax                  |
| Page Layouts<br>Field Sets New!                     | Replace   Edit | Industry         | Industry        | Picklist             |
| Search Layouts                                      |                | Last Modified By | LastModifiedBy  | Lookup(User)         |
| Buttons and Links                                   | Replace   Edit | Ownership        | Ownership       | Picklist             |
| Record Types                                        | Edit           | Parent Account   | Parent          | Lookup(Account)      |
| Account Teams                                       | Edit           | Phone            | Phone           | Phone                |
| <ul> <li>Contacts</li> <li>Opportunities</li> </ul> | Replace   Edit | Rating           | Rating          | Picklist             |
| Quotes                                              |                | Shipping Address | ShippingAddress | Address              |
| Forecasts                                           | Edit           | SIC Code         | Sic             | Text(20)             |
| Cases                                               | Edit           | Ticker Symbol    | TickerSymbol    | Content(20)          |
| Entitlement Management                              | Replace   Edit | Түре             | Туре            | Picklist             |
| Self-Service     Call Center                        | Edit           | Website          | Website         | URL(255)             |

| Nexternal Response Node  | Salesforce Object and      | Description         |
|--------------------------|----------------------------|---------------------|
|                          | Field                      |                     |
| Account/AccountID        | Account.AccountNumber      | Customer Number(1)  |
| Account/Company          | Account.Name               | Company Name(2)     |
| Account/Name             | Account.Name               | Customer Name       |
| Account/EMail            | Account.Site               | Email Address       |
| Account/Billing/Street   | Account.BillingStreet      | Billing Address     |
| Account/Billing/City     | Account.BillingCity        | Billing City        |
| Account/Billing/State    | Account.BillingState       | Billing State       |
| Account/Billing/Zip      | Account.BillingPostalCode  | Billing Zip Code    |
| Account/Billing/Country  | Account.BillingCountry     | Billing Country     |
| Account/Shipping/Street  | Account.ShippingStreet     | Shipping Address    |
| Account/Shipping/City    | Account.ShippingCity       | Shipping City       |
| Account/Shipping/State   | Account.ShippingState      | Shipping State      |
| Account/Shipping/Zip     | Account.ShippingPostalCode | Shipping Zip Code   |
| Account/Shipping/Country | Account.ShippingCountry    | Shipping Country    |
| Account/CustomerType     | Account.Type               | Customer Type(3)    |
| Account/Description      | Account.Description        | Age Verification(4) |
| Account/Phone            | Account.Phone              | Phone Number        |

(1) If the Salesforce Account.Type field is "Residential" the Salesforce Account.AccountNumber field 11/15/12 Page 12 of 22 will contain the Nexternal Customer Number. If the Salesforce Account.Type is "Business" the Salesforce.AccountNumber field will contain an auto-generated (and auto-incremented) numeric value prefixed with the letter "C". This auto-generated value is used by the Nexternal Commerce Connector to query for and select "Business" accounts that can be used as the parent Account for one or more Contacts. See (2) and (3) below for more information about how Salesforce Accounts and Contacts are processed.

(2) If the Company Name field in a Nexternal Customer record is empty (blank) the Nexternal Commerce Connector will create a Salesforce Account and a matching Salesforce Contact using the Nexternal Customer record. Both Salesforce objects will be labelled with the Customer Name.

If the Company Name field is <u>not</u> empty the Nexternal Commerce Connector will try to find a Salesforce Account that matches the Company Name, and, if one is found, it will create a Salesforce Contact and attach it to the existing Salesforce Company Account. If a matching Account is not found a new Salesforce Account based on the Nexternal Customer information will be created using the Company Name, and a new Salesforce Contact will be created and attached to the new Salesforce Account.

- (3) The Nexternal Customer Type is used in the Salesforce AccountContactRole.Role field. When a new Salesforce Account object is created the Account.Type field is set to either "Business" or "Residential", depending on whether or not a Company Name is involved.
- (4) If Age Verification is enabled in the storefront Order Management System the Age Verification Flag and Age Verification Notes are passed to the Salesforce Account.Description field.

See also: What Happens During An Import

## Salesforce Contact Object

| App Setup                                     |                |                                 | Set History Tracking |                       |
|-----------------------------------------------|----------------|---------------------------------|----------------------|-----------------------|
| Customize                                     | Contact Stan   | dard Fields                     |                      |                       |
| ▶ Tab Names and Labels                        | Action         | Field Label                     | Field Name           | Data Type             |
| Home                                          | Edit           | Account Name                    | Account              | Lookup(Account)       |
| Activities                                    | Edit           | Assistant                       | AssistantName        | Text(40)              |
| <ul> <li>Campaigns</li> <li>Leads</li> </ul>  | Edit           | Asst. Phone                     | AssistantPhone       | Phone                 |
| Accounts                                      | Edit           | Birthdate                       | Birthdate            | Date                  |
| Contacts                                      | Edit           | Contact Owner                   | Owner                | Lookup(User)          |
| Fields                                        | Lak            | Created By                      | CreatedBy            | Lookup(User)          |
| Related Lookup Filters                        | Edit           | Department                      | Department           | Text(80)              |
| Validation Rules                              | Edit           | Description                     | Description          | Long Text Area(32000) |
| Triggers                                      | Edit           | Do Not Call                     | DoNotCall            | Checkbox              |
| Page Layouts                                  |                |                                 | Email                | Email                 |
| Field Sets New!                               | Edit           | Email                           |                      |                       |
| Search Layouts                                | Edit           | Email Opt Out                   | HasOptedOutOfEmail   | Checkbox              |
| Buttons and Links                             | Edit           | Fax                             | Fax                  | Fax                   |
| Record Types                                  | Edit           | Fax Opt Out                     | HasOptedOutOfFax     | Checkbox              |
| Opportunities                                 | Edit           | Home Phone                      | HomePhone            | Phone                 |
| Quotes                                        |                | Last Modified By                | LastModifiedBy       | Lookup(User)          |
| <ul> <li>Forecasts</li> <li>Cases</li> </ul>  | Edit           | Last Stay-in-Touch Request Date | LastCURequestDate    | Date/Time             |
| <ul> <li>Entitlement Management</li> </ul>    | Edit           | Last Stay-in-Touch Save Date    | LastCUUpdateDate     | Date/Time             |
| <ul> <li>Self-Service</li> </ul>              | Replace   Edit | Lead Source                     | LeadSource           | Picklist              |
| Call Center                                   |                | Mailing Address                 | MailingAddress       | Address               |
| ▶ Contracts                                   | Edit           | Mobile                          | MobilePhone          | Phone                 |
| Solutions                                     |                | Name                            | Name                 | Name                  |
| Products                                      | Edit   Replace | Salutation                      | Picklist             |                       |
| Partners     Salesforce to Salesforce         | Lait   Replace | First Name                      | Text(40)             |                       |
| Customer Portal                               |                | Last Name                       | Text(80)             |                       |
| ▶ Ideas                                       |                | Other Address                   | OtherAddress         | Address               |
| Answers                                       |                |                                 |                      |                       |
| Assets                                        | Edit           | Other Phone                     | OtherPhone           | Phone                 |
| Users                                         | Edit           | Phone                           | Phone                | Phone                 |
| Console                                       | Edit           | <u>Reports To</u>               | ReportsTo            | Lookup(Contact)       |
| Salesforce CRM Content     Content Deliveries | Edit           | Title                           | Title                | Text(80)              |

| Contont | Dolivorios |
|---------|------------|
|         |            |

| Nexternal Response Node  | Salesforce Object and<br>Field | Description                       |
|--------------------------|--------------------------------|-----------------------------------|
| Contact/Name/LastName(1) | Contact.LastName               | Customer Last Name                |
| Contact/Name/FirstName   | Contact.FirstName              | Customer First Name               |
| Contact/Mailing/Street   | Contact.MailingStreet          | Billing Address                   |
| Contact/Mailing/City     | Contact.MailingCity            | Billing City                      |
| Contact/Mailing/State    | Contact.MailingState           | Billing State                     |
| Contact/Mailing/Zip      | Contact.MailingPostalCode      | Billing Zip Code                  |
| Contact/Mailing/Country  | Contact.MailingCountry         | Billing Country                   |
| Contact/Phone            | Contact.Phone                  | Phone Number                      |
| Contact/Email            | Contact.Email                  | Email Address(2)                  |
| Contact/LeadSource       | Contact.LeadSource             | Nexternal (Customer<br>Number)(3) |

(1) Note that in this instance the Nexternal Response Node column is a mapping placeholder for Contact-level information that actually comes from the "Account/\*" nodes. See the notes for Salesforce Account Object for more information.

- (2) When a Nexternal Customer record is initially imported into a Salesforce account the Nexternal Commerce Connector will use the Contact/Email node to try and find a matching (pre-existing) Salesforce Contact. If the same email address is used for more than one Contact (or more than one Nexternal Customer) only the first match found will result in a binding between that specific Nexternal Customer and that specific Salesforce Contact; all subsequent Nexternal Customers sharing that email address will create new Salesforce Contact objects.
- (3) The Salesforce Contact.Leadsource is used to store the souce of the lead (your Nexternal storefront) and the Nexternal Customer Number.

See also: What Happens During An Import

## Salesforce Opportunity Object

| p Setup                                      |                |                         | Set History Tracking     | J                    |
|----------------------------------------------|----------------|-------------------------|--------------------------|----------------------|
| Customize                                    | Opportunity    | Standard Fields         |                          |                      |
| Tab Names and Labels                         | Action         | Field Label             | Field Name               | Data Type            |
| ► Home                                       | Edit           | Account Name            | Account                  | Lookup(Account)      |
| Activities                                   | Edit           | Amount                  | Amount                   | Currency(16, 2)      |
| <ul> <li>Campaigns</li> <li>Leads</li> </ul> | Edit           | Close Date              | CloseDate                | Date                 |
| Accounts                                     |                | Created By              | CreatedBy                | Lookup(User)         |
| Contacts                                     | Edit           | Description             | Description              | Long Text Area(32000 |
| Opportunities                                | Edit           | Expected Revenue        | ExpectedRevenue          | Currency(16, 2)      |
| Fields                                       | Edit           | Forecast Category       | ForecastCategoryName     | Picklist             |
| Validation Rules                             |                | Last Modified By        | LastModifiedBy           | Lookup(User)         |
| Triggers                                     | Replace   Edit | Lead Source             | LeadSource               | Picklist             |
| Contact Roles                                | Edit           | Next Step               | NextStep                 | Text(255)            |
| Competitors<br>Page Layouts                  | Edit           | Opportunity Name        | Name                     | Text(120)            |
| Field Sets New!                              | Edit           | Opportunity Owner       | Owner                    | Lookup(User)         |
| Search Layouts                               | Edit           | Primary Campaign Source | Campaign                 | Lookup(Campaign)     |
| Buttons and Links                            | Edit           | Private                 | IsPrivate                | Checkbox             |
| Sales Processes                              | Edit           | Probability (%)         | Probability              | Percent(3, 0)        |
| Record Types<br>Big Deal Alert               | Edit           | Quantity                | TotalOpportunityQuantity | Number(16, 2)        |
| Opportunity Team Selling                     | Replace   Edit | Stage                   | StageName                | Picklist             |
| Update Reminders                             | Replace   Edit | Туре                    | Туре                     | Picklist             |

| Nexternal Response Node   | Salesforce Object and<br>Field | Description                         |
|---------------------------|--------------------------------|-------------------------------------|
| Opportunity/OpportunityID | Opportunity.Name               | Order Number                        |
| Opportunity/CloseDate     | Opportunity.CloseDate          | Ship Date                           |
| Opportunity/NextStep      | Opportunity.NextStep           | Payment Method and P.O.<br>Number   |
| Opportunity/StageName     | Opportunity.StageName          | Status (always "Closed<br>Won")     |
| Opportunity/Type          | Opportunity.Type               | Placed By                           |
| Opportunity/LeadSource    | Opportunity.LeadSource         | Lead Source (always<br>"Nexternal") |
| Opportunity/OrderDate     | Opportunity.Description(1)     | Creation Date                       |
| Opportunity/OrderNet      | Opportunity.Description        | Net Price                           |
| Opportunity/Coupon        | Opportunity.Description        | Coupon Discount(s)                  |
| Opportunity/Discount      | Opportunity.Description        | Other Discount(s)                   |
| Opportunity/Tax           | Opportunity.Description        | Tax                                 |
| Opportunity/Shipping      | Opportunity.Description        | Shipping                            |
| Opportunity/Amount        | Opportunity.Description        | Total Price                         |
| Opportunity/Comments      | Opportunity.Description        | Customer Comments                   |

(1) Note that the last eight fields are concatenated and stored in the Opportunity.Description field by default. See Nexternal Custom Field Properties for more information.

## Salesforce OpportunityLineItem Object

| portunities                                        | _      |                         |                |                  |
|----------------------------------------------------|--------|-------------------------|----------------|------------------|
| Fields                                             | Oppor  | tunity Product Standard | Fields         |                  |
| Validation Rules                                   | Action | Field Label             | Field Name     | Data Type        |
| Triggers                                           |        | Created By              | CreatedBy      | Lookup(User)     |
| Contact Roles<br>Competitors                       | Edit   | Date                    | ServiceDate    | Date             |
| Page Layouts                                       | Edit   | Discount                | Discount       | Percent(3, 2)    |
| Field Sets New!                                    |        | Last Modified By        | LastModifiedBy | Lookup(User)     |
| Search Layouts                                     | Edit   | Line Description        | Description    | Text(255)        |
| Buttons and Links                                  | Edit   | List Price              | ListPrice      | Currency(16, 2)  |
| Sales Processes<br>Record Types                    | Edit   | Opportunity             | Opportunity    | Lookup(Opportuni |
| Big Deal Alert                                     | Edit   | Product                 | Product2       | Lookup(Product)  |
| Opportunity Team Selling                           | Edit   | Product Code            | ProductCode    | Text(255)        |
| Update Reminders                                   | Edit   | Quantity                | Quantity       | Number(10, 2)    |
| Settings                                           | Edit   | Sales Price             | UnitPrice      | Currency(16, 2)  |
| Similar Opportunities New!<br>Opportunity Products | Edit   | Subtotal                | Subtotal       | Currency(16, 2)  |
| Fields                                             | Edit   | Total Price             | TotalPrice     | Currency(16, 2)  |

| Nexternal Response Node         | Salesforce Object and Field        | Description          |
|---------------------------------|------------------------------------|----------------------|
| OpportunityLineItem/Quantity    | OpportunityLineItem.Quantity       | Line Item Quantity   |
| OpportunityLineItem/ServiceDate | OpportunityLineItem.ServiceDate    | Line Item Ship Date  |
| OpportunityLineItem/UnitPrice   | OpportunityLineItem.UnitPrice      | Line Item Unit Price |
| OpportunityLineItem/LineItemID  | OpportunityLineItem.Description(1) | Line Item Number     |
| OpportunityLineItem/ShipTo      | OpportunityLineItem.Description    | Line Item ShipTo     |
|                                 |                                    | Address              |
| OpportunityLineItem/TrackingNo  | OpportunityLineItem.Description    | Line Item Tracking   |
|                                 |                                    | Number               |

# Note that the last three fields are concatenated and stored in the OpportunityLineItem. Description field by default. See Nexternal Custom Field Properties for more information.

## Salesforce Product2 Object

| Products                            |             |                         |                |                |
|-------------------------------------|-------------|-------------------------|----------------|----------------|
| Fields                              | Product S   | Product Standard Fields |                |                |
| Validation Rules                    | Action      | Field Label             | Field Name     | Data Type      |
| Triggers                            | Edit        | Active                  | IsActive       | Checkbox       |
| Page Layouts                        |             | Created By              | CreatedBy      | Lookup(User)   |
| Field Sets New!                     |             | Last Modified By        | LastModifiedBy | Lookup(User)   |
| Search Layouts<br>Buttons and Links | Edit        | Product Code            | ProductCode    | Text(255)      |
| Record Types                        | Edit        | Product Description     | Description    | Text Area(4000 |
| Schedule Setup                      | Replace   E | dit Product Family      | Family         | Picklist       |
| Settings                            | Edit        | Product Name            | Name           | Text(255)      |
| artnore                             |             |                         |                |                |

| Nexternal Response Node | Salesforce Object and<br>Field | Description         |
|-------------------------|--------------------------------|---------------------|
| Product2/ProductName    | Product2.Name                  | Product Name        |
| Product2/ProductCode    | Product2.ProductCode(1)        | Product Number      |
| Product2/Family         | Product2.Family                | Product Category    |
| Product2/Vendor         | Product2.Description(2)        | Product Vendor      |
| Product2/Description    | Product2.Description           | Product Description |
|                         |                                | (abbreviated)       |

- (1) See <Product Code> in The Imported Data for more information about alternative field values.
- (2) Note that the last two fields are concatenated and stored in the Product2.Description field by default. See Nexternal Custom Field Properties for more information.

#### **Nexternal Custom Field Properties**

If you are using the Nexternal Commerce Connector with a brand new Salesforce account, and your Salesforce account will never be used for anything except importing order, customer, and product information from your Nexternal storefront into the Salesforce CRM, then

#### You <u>DO NOT</u> need to have a NexternalFields.properties file!

Please <u>do not</u> proceed beyond this point, and please <u>do not</u> follow any of the steps or procedures outlined below!

The information in this section is intended for any combination of the following:

- (1) Companies and users that have an existing Salesforce account, and that Salesforce account already contains CRM data.
- (2) Companies and users that are signing up with Salesforce and intend to use additional addins from the Salesforce AppExchange in combination with the Nexternal Commerce Connector addin.
- (3) Companies and users that already are using or will be using any kind of programming service(s) to modify their Salesforce data and / or views (e.g. triggers, rules, etc.).

The content of the next section should be copied in its entirety and pasted into a plain-ASCII text file named NexternalFields.properties. This is the configuration file you will modify and upload to the Static Resources area (Salesforce Setup > App Setup Section > Develop > Static Resources) as NexternalFields if you want to create your own Custom Fields and use them for storing Nexternal data.

The properties file itself serves as the documentation for what kind of changes can be made. Remember that you must create your Salesforce Custom field(s) *first*, and then transfer the Custom Fields API Name(s) to the Salesforce object field(s) *to the right of the period*.

Information about creating Salesforce Custom Fields can be found in the <u>Force.Com Workbook</u> (PDF) and <u>How do I create a custom field?</u> (video).

#### NexternalFields.properties

#### **# START OF PROPERTIES**

#### #

# In general, the keys below represent nodes in the Nexternal XML response and # the values represent Salesforce objects and fields. The value will be 'read' # from the XML node as a String, converted to the appropriate Salesforce data # type, and stored into the Salesforce object. # # (1) Values on the left-hand side of the equal sign (the 'key') cannot be 11/15/12

- # changed in any way. These are the nodes in the XML response, and are used
- # by the Nexternal addin to locate and retrieve data.
- #
- # (2) Values on the right-hand side of the equal sign (the 'value') represent
- # the Salesforce object and field where data from the XML node will be
- # stored.
- #
- # (a) The Salesforce object on the left-hand side of the period (e.g.
- # 'Account.') CANNOT be changed.
- # (b) The Salesforce object field on the right-hand side of the period
- # (e.g. 'AccountNumber') CAN be changed to a custom field that you have
- # created within your Salesforce object, but it is YOUR RESPONSIBILITY
- # to ensure the custom field is of the SAME SALESFORCE DATA TYPE as the
- # field it will replace. The following Salesforce DisplayTypes are
- # currently supported in the Nexternal addin: Currency, Date, Double,
- # Integer, String, and PickList.
- #
- # (3) The values stored in the following nodes cannot be altered in any way:
- #
- # Account/AccountID
- # Contact/LeadSource
- # Opportunity/OpportunityID
- # OpportunityLineItem/LineItemID
- # Product2/ProductCode
- #
- # The information in these fields is used to identify Nexternal information
- # imported into Salesforce so that changes to a customer, order, or product
- # in your Nexternal Order Management System will be accurately reflected in
- # your Salesforce account.
- #
- # All of the above identification values (except for OpportunityLineItem/
- # LineItemID) must be mapped to a SalesForce field that contains ONLY the
- # Nexternal record value, so that SOQL queries can be used to retrieve
- # Salesforce records that match the records imported from your Nexternal
- # Order Management System.
- #

# (4) Almost all Salesforce objects have required fields. For example, the Account

- # object requires an entry for the Account.Name field, so if you change the
- # Account/Name node to point to a Salesforce field other than Account.Name the
- # Nexternal addin will write the value of Account/Name to your custom field
- # AS WELL AS the Account.Name field to fulfill the Salesforce requirement for
- # that field.
- #
- # Note that the above condition will only be applied to NEW Salesforce objects
- # that are created by the Nexternal addin during an import.
- #

Account/AccountID=Account.AccountNumber Account/Company=Account.Name Account/Name=Account.Name Account/Billing/Street=Account.BillingStreet Account/Billing/City=Account.BillingCity Account/Billing/State=Account.BillingState Account/Billing/Zip=Account.BillingPostalCode Account/Billing/Country=Account.BillingCountry Account/Shipping/Street=Account.ShippingStreet Account/Shipping/City=Account.ShippingCity Account/Shipping/State=Account.ShippingState Account/Shipping/Zip=Account.ShippingPostalCode Account/Shipping/Country=Account.ShippingCountry Account/CustomerType=Account.Type Account/Description=Account.Description Account/Phone=Account.Phone # # Salesforce Contact records are created using the child nodes of the Account # container node from the Nexternal XML response. # Contact/Name/LastName=Contact.LastName Contact/Name/FirstName=Contact.FirstName Contact/Mailing/Street=Contact.MailingStreet Contact/Mailing/City=Contact.MailingCity Contact/Mailing/State=Contact.MailingState Contact/Mailing/Zip=Contact.MailingPostalCode Contact/Mailing/Country=Contact.MailingCountry Contact/Phone=Contact.Phone Contact/EMail=Contact.Email Contact/LeadSource=Contact.LeadSource # Opportunity/OpportunityID=Opportunity.Name Opportunity/CloseDate=Opportunity.CloseDate Opportunity/NextStep=Opportunity.NextStep Opportunity/StageName=Opportunity.StageName Opportunity/Type=Opportunity.Type Opportunity/LeadSource=Opportunity.LeadSource # # The directions below apply to the following section ONLY. # The values for the next 8 nodes are normally combined into one String as # 'key: value' pairs separated by linefeeds and stored in the Opportunity. # Description field on Salesforce. You can change any (or all) of the values # below to store the XML node value in a different (or custom) Salesforce # field within the Opportunity object, and any remaining nodes mapped to # Opportunity.Description will be combined into the String and stored. # Opportunity/OrderDate=Opportunity.Description Opportunity/OrderNet=Opportunity.Description Opportunity/Coupon=Opportunity.Description Opportunity/Discount=Opportunity.Description

Account/EMail=Account.Site

Opportunity/Tax=Opportunity.Description Opportunity/Shipping=Opportunity.Description Opportunity/Amount=Opportunity.Description Opportunity/Comments=Opportunity.Description # OpportunityLineItem/Quantity=OpportunityLineItem.Quantity OpportunityLineItem/ServiceDate=OpportunityLineItem.ServiceDate OpportunityLineItem/UnitPrice=OpportunityLineItem.UnitPrice # # The directions below apply to the following section ONLY. # # The values for the next 3 nodes are normally combined into one String as # 'key: value' pairs separated by linefeeds and stored in the OpportunityLineItem. # Description field on Salesforce. You can change any (or all) of the values # below to store the XML node value in a different (or custom) Salesforce # field within the OpportunityLineItem object, and any remaining nodes mapped to # OpportunityLineItem.Description will be combined into the String and stored. # OpportunityLineItem/LineItemID=OpportunityLineItem.Description OpportunityLineItem/ShipTo=OpportunityLineItem.Description OpportunityLineItem/TrackingNo=OpportunityLineItem.Description # Product2/ProductName=Product2.Name Product2/ProductCode=Product2.ProductCode Product2/Family=Product2.Family # # The directions below apply to the following section ONLY. # # The values for the next 2 nodes are normally combined into one String as # 'key: value' pairs separated by linefeeds and stored in the Product2. # Description field on Salesforce. You can change any (or all) of the values # below to store the XML node value in a different (or custom) Salesforce # field within the Product2 object, and any remaining nodes mapped to # Product2.Description will be combined into the String and stored. # Product2/Vendor=Product2.Description Product2/Description=Product2.Description # Additional Configuration Settings: Contact your Nexternal Account Manager before # enabling any of the following configuration values. # # UseSKULevelCode=true # **# END OF PROPERTIES**